## Capturing a Still Image in the Video during Playback

You can capture still images of the scenes you like in the recorded videos.

1 Select the playback mode.

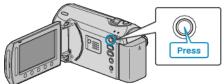

2 Select video mode.

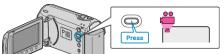

3 Select the desired video and touch  $\circledast$ .

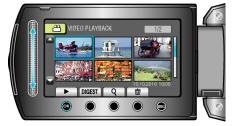

4 Touch pause at the desired scene during playback.

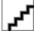

- After pausing the video, you can fine-tune the point to capture by using the forward slow-motion ■ and reverse slow-motion ■ operation buttons.
- 5 Capture a still image.

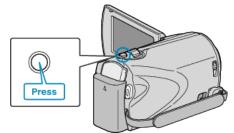

## NOTE:

- The size of the still images captured varies with the "SELECT ASPECT RATIO" setting.
  - "16:9" : 640×360
  - "4:3" : 640×480
- The picture quality varies with the "IMAGE QUALITY" setting.
- "IMAGE QUALITY" (ISP P. 0 )
- Captured still images are stored in the media specified in "REC MEDIA FOR IMAGE".

"REC MEDIA FOR IMAGE (GZ-MS230)" (IF P. 0 ) "IMAGE SLOT SELECTION (GZ-MS215)" (IF P. 0 )